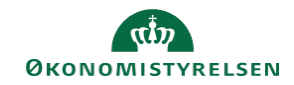

## **CAMPUS Miniguide: Opret virtuelt møde med ansatte**

Denne guide viser, hvordan lederen kan oprette et virtuelt møde med sine ansatte.

1. Klik på **Menuen** i øverste venstre hjørne og vælg **Mit team CAMPUS**  $\equiv$ Hjem A **A** Mit overblik to Mit team 2. Vælg **Planlæg et møde** i sektionen for **Teamhandlinger TEAMHANDLINGER** Send besked Møde i mit møderum Forbedret Tilføj læring Send forespørgsel Start organisationsdiagram Planlæg et møde 3. Udfyld de krævede felter, herunder **dato** og **tidspunkt in** Planlæg et møde  $\overline{\mathsf{x}}$ for møde

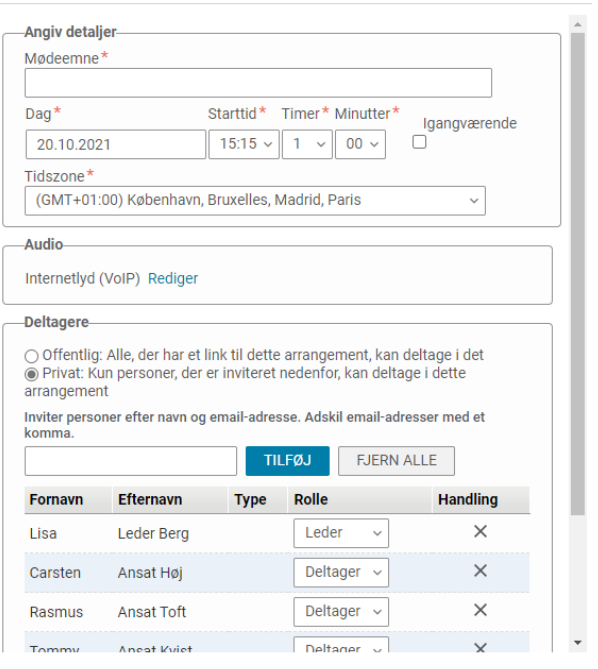

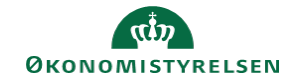

4. Klik på **Gem** knappen

Nu udsendes der en mødeindkaldelse til deltagerne

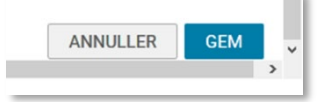